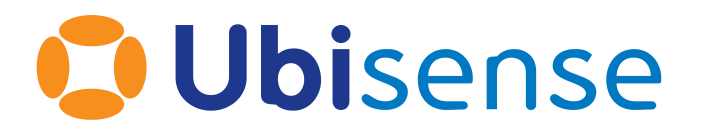

# SmartSpace Ubisense Health Monitoring Config

For version 3.3

Ubisense Limited, St Andrew's House, St Andrew's Road, Cambridge CB4 1DL, United Kingdom.

Telephone: +44 (0)1223 535170. Website: *[http://www.ubisense.net](http://www.ubisense.net/)*.

Copyright © 2020, Ubisense Limited 2014 - 2020. All Rights Reserved. You may not reproduce this document in whole or in part without permission in writing from Ubisense at the following address:

Ubisense Limited St Andrew's House St Andrew's Road Cambridge CB4 1DL United Kingdom

Tel: +44 (0)1223 535170

#### WWW: *[https://www.ubisense.net](http://www.ubisense.net/)*

All contents of this document are subject to change without notice and do not represent a commitment on the part of Ubisense. Reasonable effort is made to ensure the accuracy of the information contained in the document. However, due to on-going product improvements and revisions, Ubisense and its subsidiaries do not warrant the accuracy of this information and cannot accept responsibility for errors or omissions that may be contained in this document.

Information in this document is provided in connection with Ubisense products. No license, express or implied to any intellectual property rights is granted by this document.

Ubisense encourages all users of its products to procure all necessary intellectual property licenses required to implement any concepts or applications and does not condone or encourage any intellectual property infringement and disclaims any responsibility related thereto. These intellectual property licenses may differ from country to country and it is the responsibility of those who develop the concepts or applications to be aware of and comply with different national license requirements.

Windows $\mathcal{F}$  is a registered trademark of Microsoft Corporation in the United States and/or other countries. The other names of actual companies and products mentioned herein are the trademarks of their respective owners.

# **Contents**

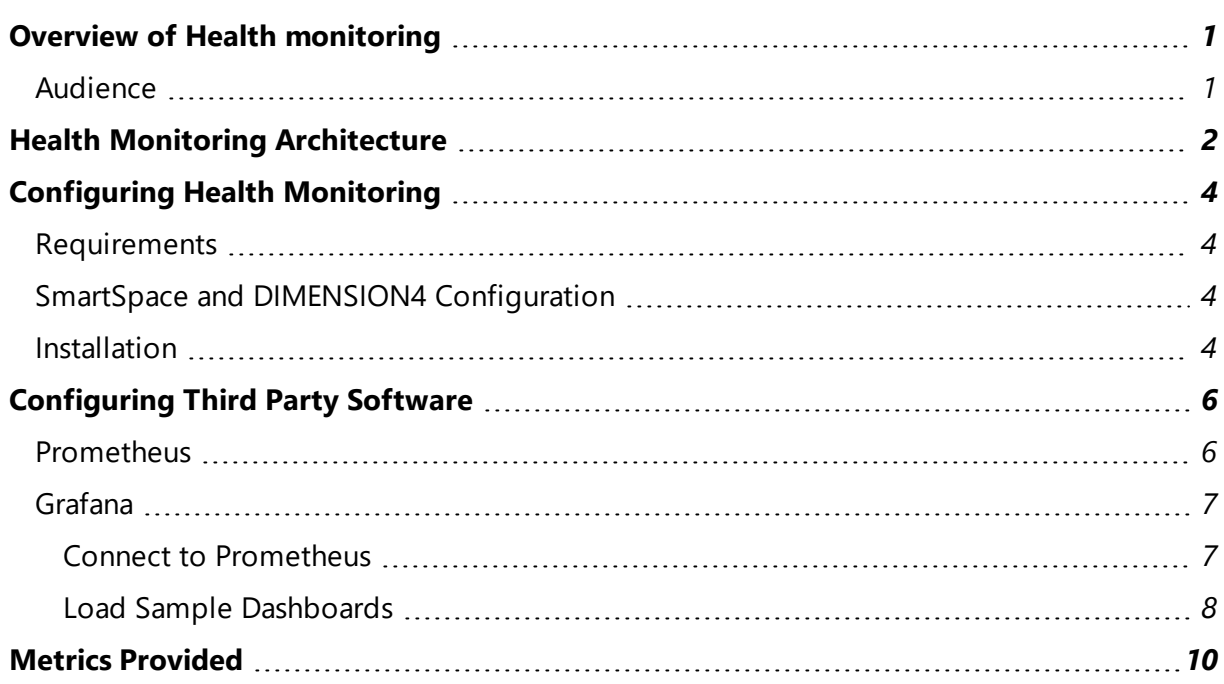

# <span id="page-4-0"></span>Overview of Health monitoring

This document describes the features and suggested configuration of health monitoring in SmartSpace 3.3, including DIMENSION4 sensor and tag health. Recording and analyzing system health is often a requirement for enterprise location system deployments. Threshold conditions can be set up to trigger pro-active support before the system fails, and the availability of recorded health data can speed up the diagnosis and correction of issues.

### <span id="page-4-1"></span>Audience

This guide should be read by those who will be setting up or maintaining a SmartSpace system, and want to provide monitoring of the status and performance of the system over time.

# <span id="page-5-0"></span>Health Monitoring Architecture

The health monitoring architecture is designed to provide isolation between monitoring and operation of the SmartSpace platform, so that health monitoring has minimal impact on operational resources. It is also designed to be modular so that it composes with the particular product features that the customer has licensed, and to scale to large volumes of recorded data if that is required.

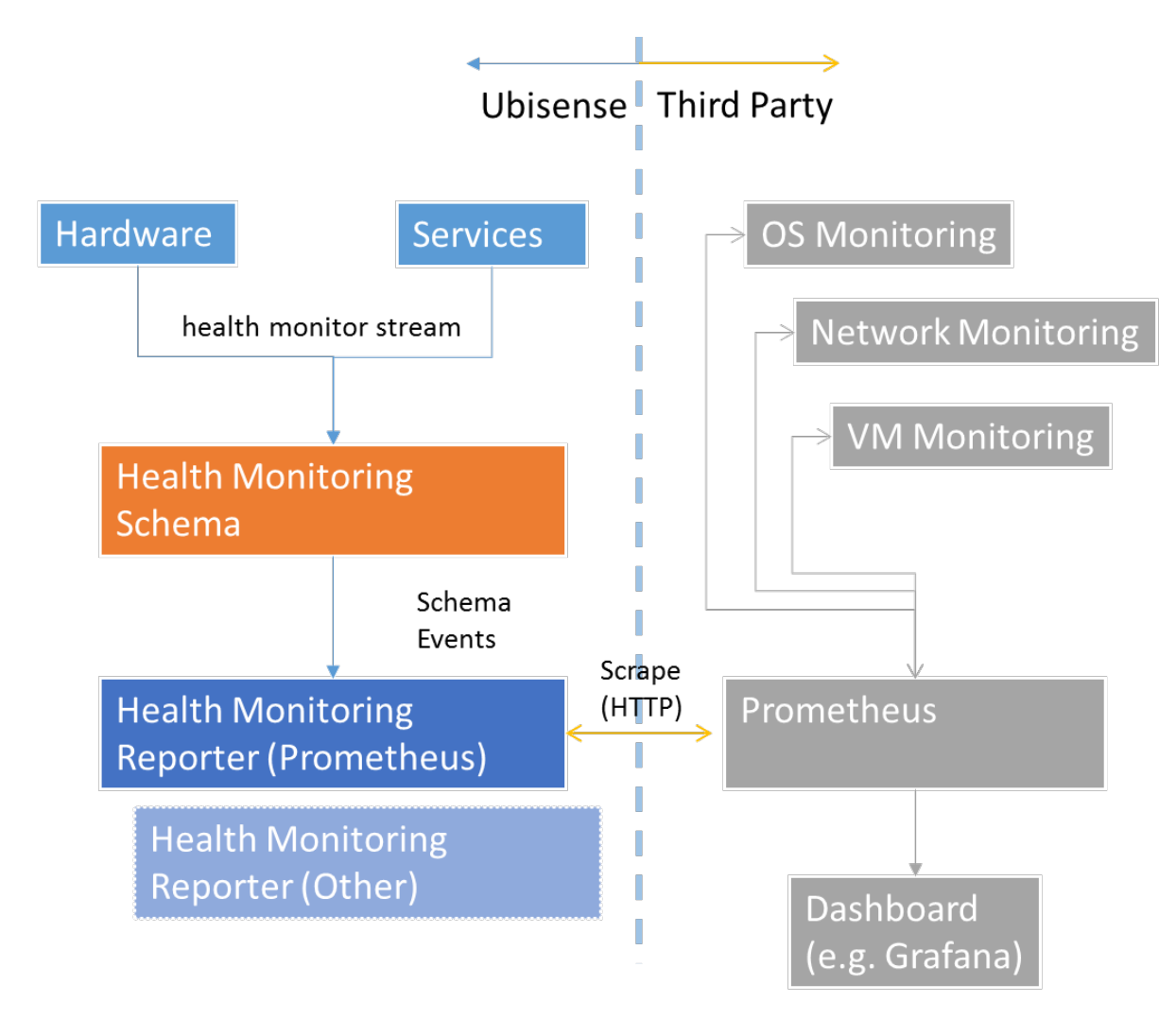

**The architecture of health monitoring in SmartSpace**

Internally, various components of the SmartSpace system deliver measurements periodically to a central health monitoring service (Ubisense/IT support/Health metrics server), where they are transiently recorded in a schema. The delivery protocol uses UDP to a configured address and port, and is low cost and unreliable – packets can be dropped if the network or server is highly loaded.

Separate services then expose the recorded measurements to be scraped periodically by an external metrics database system. In this release the only format supported is Prometheus. This is provided by the service Ubisense/IT support/Health metrics reporter.

# <span id="page-7-0"></span>Configuring Health Monitoring

## <span id="page-7-1"></span>**Requirements**

Health monitoring requires SmartSpace 3.3.6718 or later, and is also supported by DIMENSION4 1.4 or later (sensor software later than 2586).

# <span id="page-7-2"></span>SmartSpace and DIMENSION4 Configuration

To configure health monitoring, first configure SmartSpace and DIMENSION4. We recommend this is done before installing the health monitoring software, so no extra service or sensor restarts are required. The following configuration parameters are used:

#### **health\_mcast\_addr**

The address to which measurements are sent. This should either be a multicast address, or should be the unicast address or DNS name of the server on which the service "Ubisense/IT support/Health metrics server" is deployed. Default value: 239.255.255.252

#### **health\_mcast\_port**

The port to which measurements are sent. This must be available on the server on which service "Ubisense/IT support/Health metrics server" is deployed, and must not be blocked by a firewall. Set this to 0 to disable all sending of health measurements. Default value: 49976

#### **health\_reporter\_port**

The port on which the health metrics are exposed for scraping by Prometheus. The service "Ubisense/IT support/Health metrics reporter" listens on this port for HTTP get requests from Prometheus, and responds with the current values of all metrics. Default value: 9494

#### **health\_reporter\_interface**

As originally delivered, the health monitoring reporter service would bind to either localhost (in standalone mode) or all external ip addresses (in non-standalone mode). Now by default, it binds to any interface. To bind to a specific interface, set the "health\_reporter\_interface" to the ip address of the interface you require.

### <span id="page-7-3"></span>Installation

The IT support component must be licensed for release 3.3 or later. To ensure this is enabled, check **Platform Control/Licenses**, and open Valid licenses. You should see Health monitoring as one of the valid licenses.

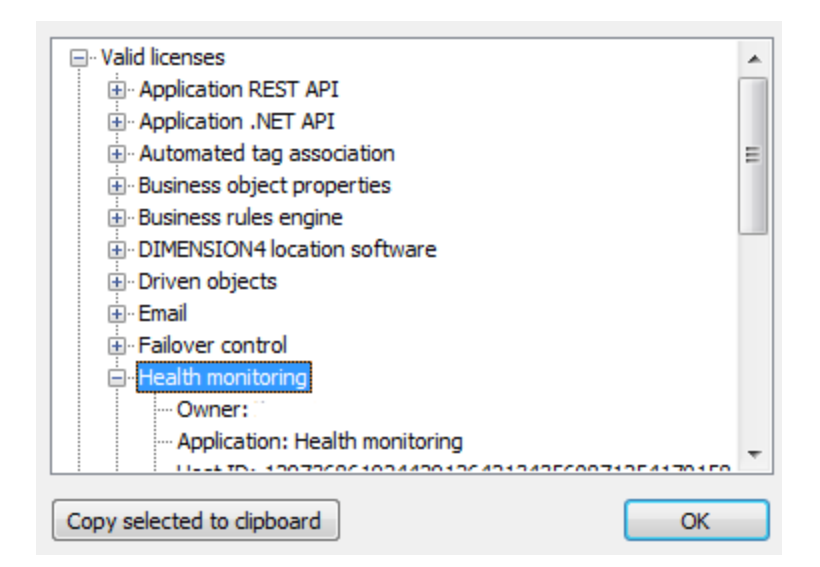

Now use **Service Manager/INSTALL SERVICE**, and open the SmartSpace distribution packages folder. Select the Health monitoring feature, and click Install.

For DIMENSION4 sensor support, upgrade to a version of the Dimension 4 software that supports health monitoring, and reboot sensors so they are running the correct software version.

Verify that monitoring is working by visiting **http://<server>:9494/metrics** in a browser, where server is the host on which the "Ubisense/IT support/Health monitoring reporter service" is deployed. You should see a text response containing some metric values.

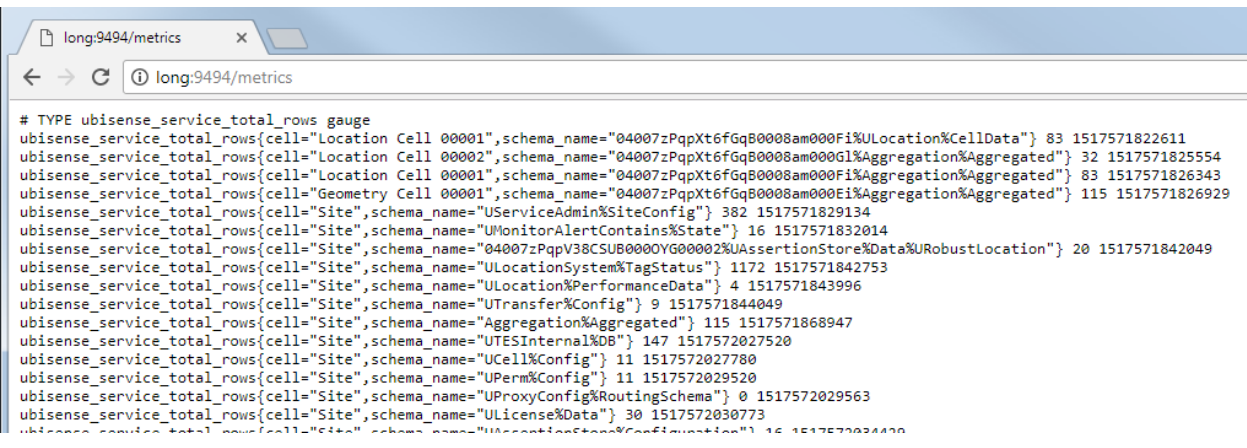

# <span id="page-9-0"></span>Configuring Third Party Software

The third party software can be run on a separate server from the rest of the Ubisense SmartSpace system, to provide maximum isolation. Prometheus, while normally very efficient, can use a significant amount of memory and disk IO, when large queries are run and on startup, so it is not recommended for a production system to use the same server.

### <span id="page-9-1"></span>Prometheus

Prometheus is a widely used open source monitoring solution available under the Apache 2 license. There is extensive documentation on installing and configuring Prometheus on the web site *<https://prometheus.io/>* from which the software can be downloaded for free. In this guide we will describe a simple installation of Prometheus, but for production use we recommend consulting the documentation especially the section on Storage configuration. Prometheus uses disk storage by default, and this may be suitable for production use depending on requirements, but it can also be configured to use remote storage integrations.

The simple Prometheus configuration file, ubisense.yml, looks like this:

```
# global configuration
global:
  # Set the scrape interval to every 15 seconds.
  scrape_interval: 15s
  # Evaluate rules every 15 seconds.
 evaluation_interval: 15s
  # scrape timeout is set to the global default (10s).
# A scrape configuration for Ubisense SmartSpace, with the health
# monitor reporting service running on "ubicore1".
scrape_configs:
  - job name: 'ubisense'
   static configs:
      - targets: ['ubicore1:9494']
```
If you copy this example, ensure you retain the correct indentation in the code. Otherwise the configuration will fail.

#### To run Prometheus, execute:

```
prometheus.exe --config.file=ubisense.yml
```
Now check that Prometheus is available on its default port by browsing to *<http://localhost:9090/>*

Note that Prometheus can be used to capture other data such as server CPU/Memory and disk, and these can be incorporated into the monitoring dashboards. See the online help for details.

### <span id="page-10-0"></span>Grafana

Grafana is a widely used time series analytics and dashboard building front-end for Prometheus. It is also open source and is available from *<https://grafana.com/>* under the Apache 2 license. For production configuration, see the installation documentation. This guide is a simple configuration for getting started.

Download and run Grafana – all configuration can be done inside the web site, which by default is on *<http://localhost:3000/>*. Login in as admin:admin (the defaults – these can be changed by using a config file).

### <span id="page-10-1"></span>Connect to Prometheus

Add Prometheus as a data source. Select "create your first datasource" from the home page. Call the datasource "Prometheus" (careful to spell this correctly, as it is referenced with this name in the sample dashboards), with Type "Prometheus". Under HTTP settings, set the URL to *[http://localhost:9090](http://localhost:9090/)*, and set Access to "proxy". Click Add.

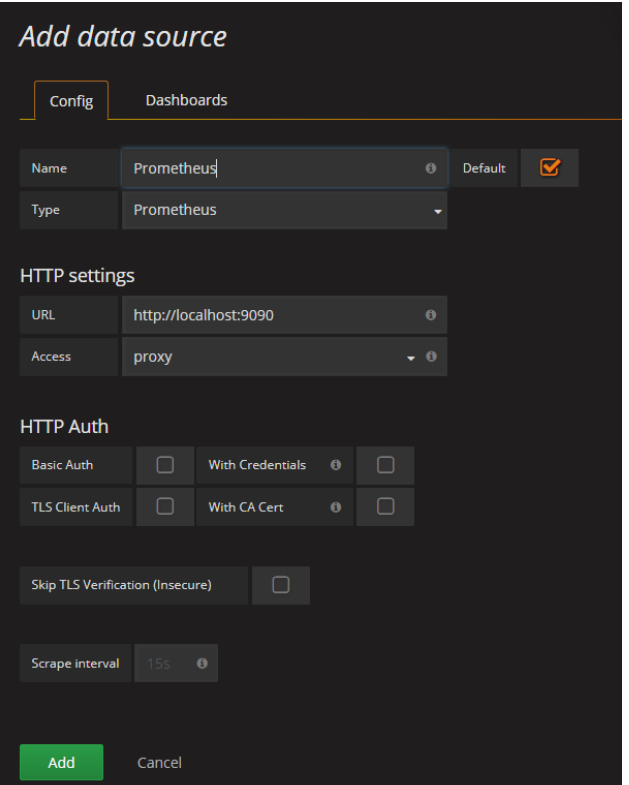

### <span id="page-11-0"></span>Load Sample Dashboards

Sample dashboard configurations are available in the **Application Manager**. Go to the **DOWNLOADABLES** task and select IT support/Health metrics sample dashboards. In the Grafana web site, select Dashboards/Import

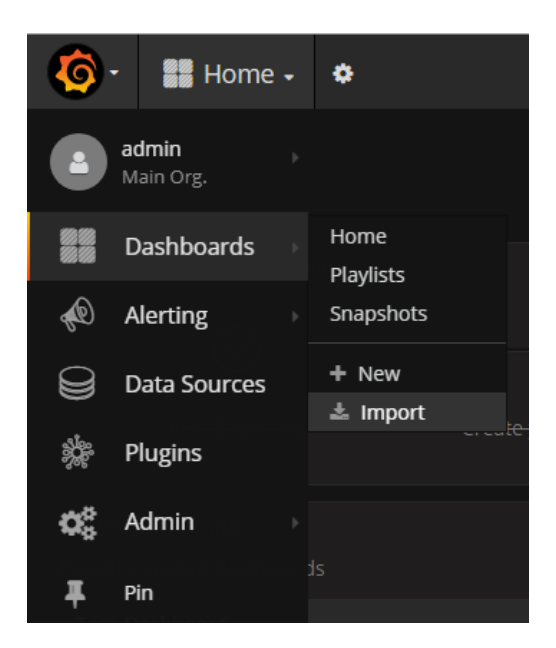

Now select Upload .json file. Navigate to one of the .json files, and upload it. You should see a working dashboard.

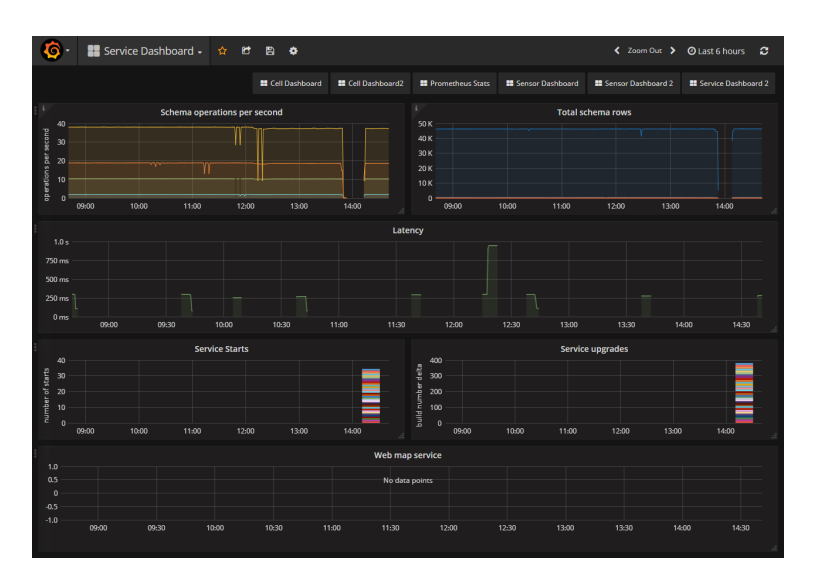

# <span id="page-13-0"></span>Metrics Provided

The following metrics are provided by Ubisense health monitoring.

- <sup>l</sup> *automatic tag [association](#page-13-1)*
- <sup>l</sup> *[location](#page-18-0) sinks*
- **•** *<u>[operations](#page-14-0)</u>*
- <sup>l</sup> *[sensors](#page-14-1)*
- <sup>l</sup> *[servers](#page-17-0)*
- <sup>l</sup> *[services](#page-18-1)*
- <sup>l</sup> *[spatial](#page-19-0)*
- <sup>l</sup> *[tags](#page-20-0)*
- <sup>l</sup> *thread and disk [latency](#page-20-1)*
- <sup>l</sup> *web [map](#page-21-0)*

In each case the metric name is preceded by "ubisense\_".

<span id="page-13-1"></span>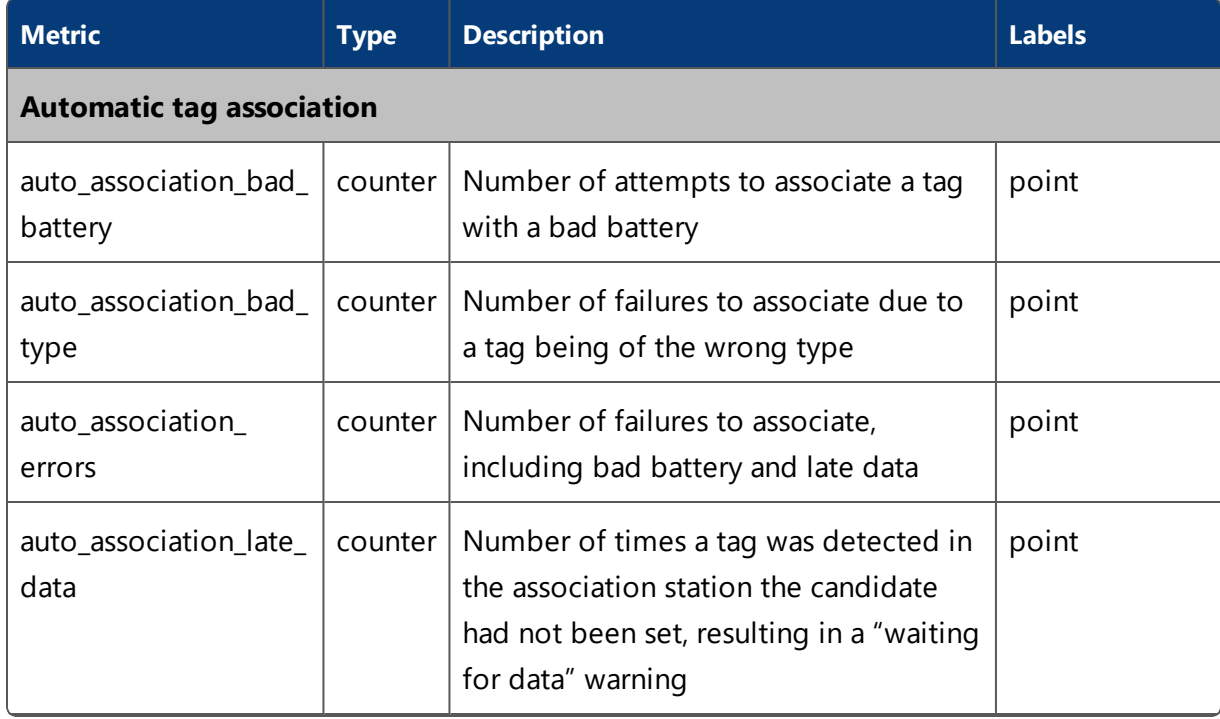

<span id="page-14-1"></span><span id="page-14-0"></span>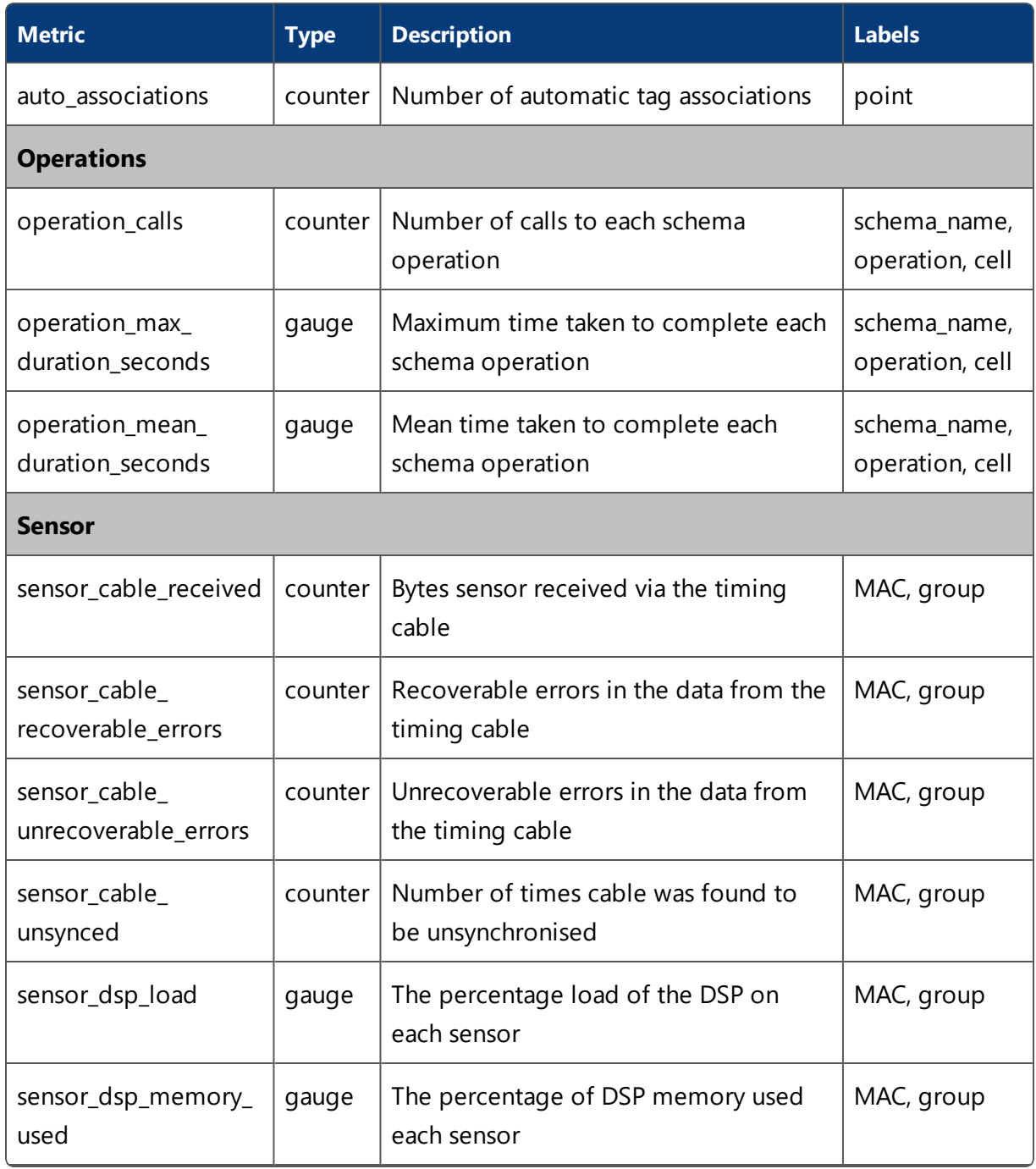

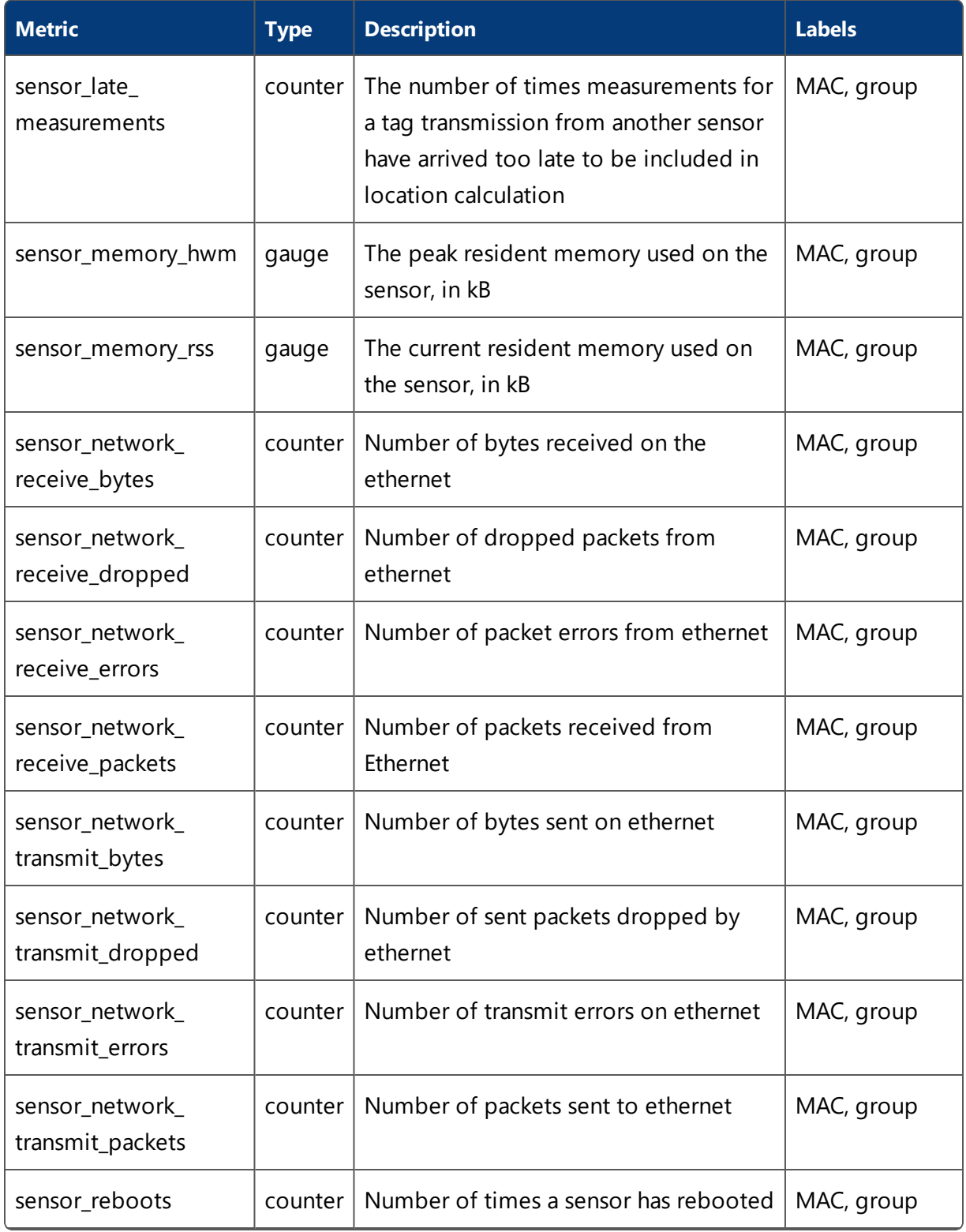

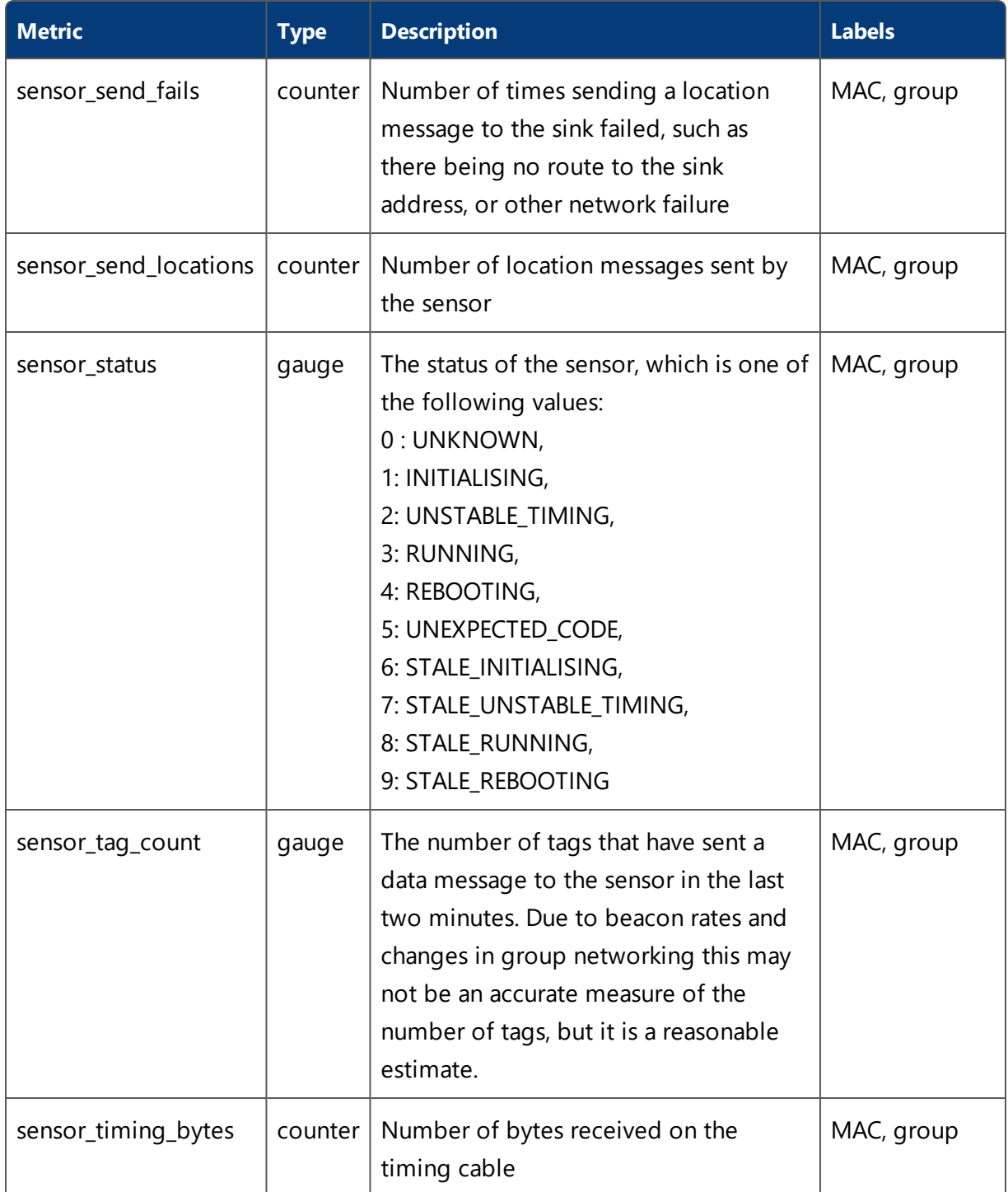

<span id="page-17-0"></span>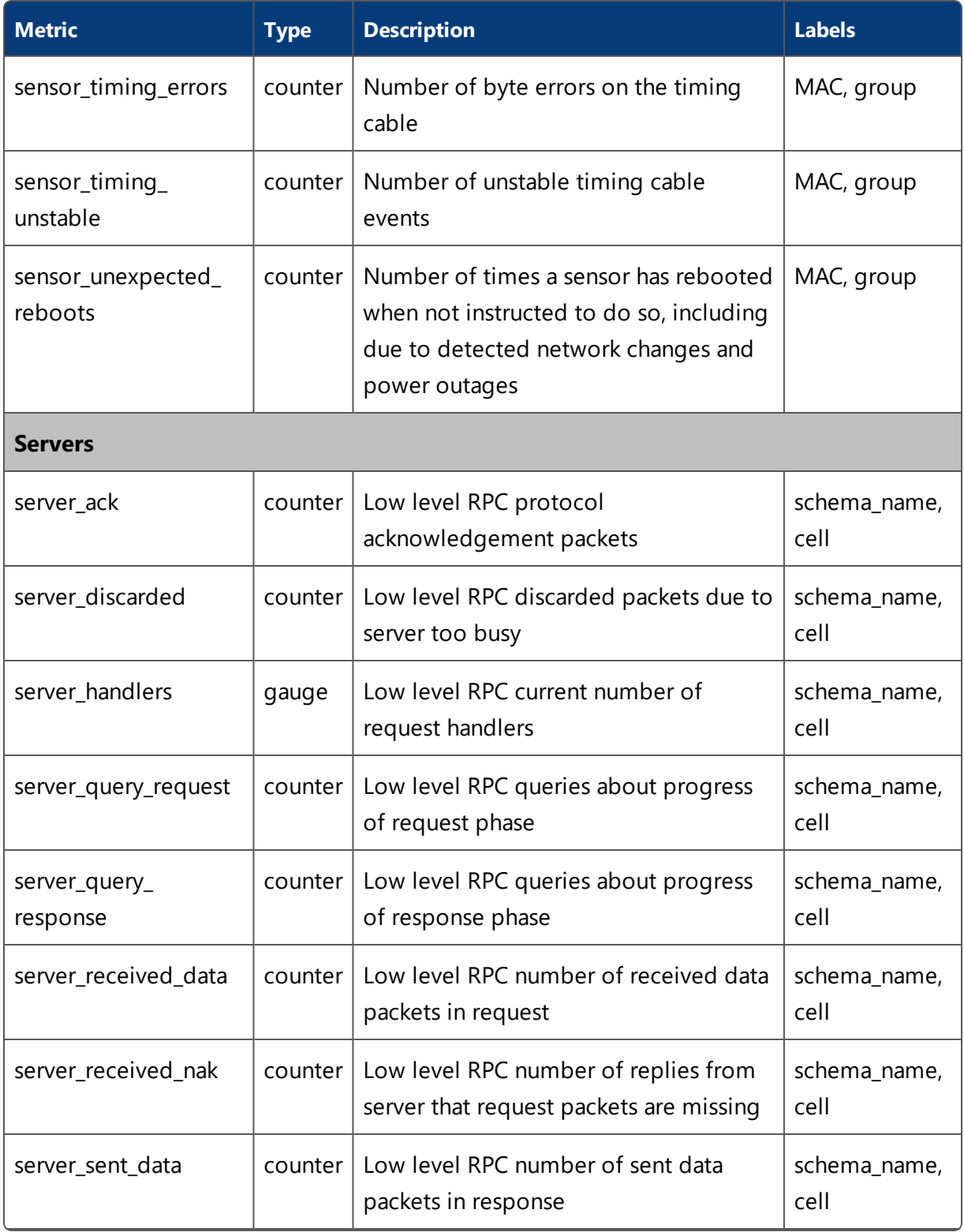

<span id="page-18-1"></span><span id="page-18-0"></span>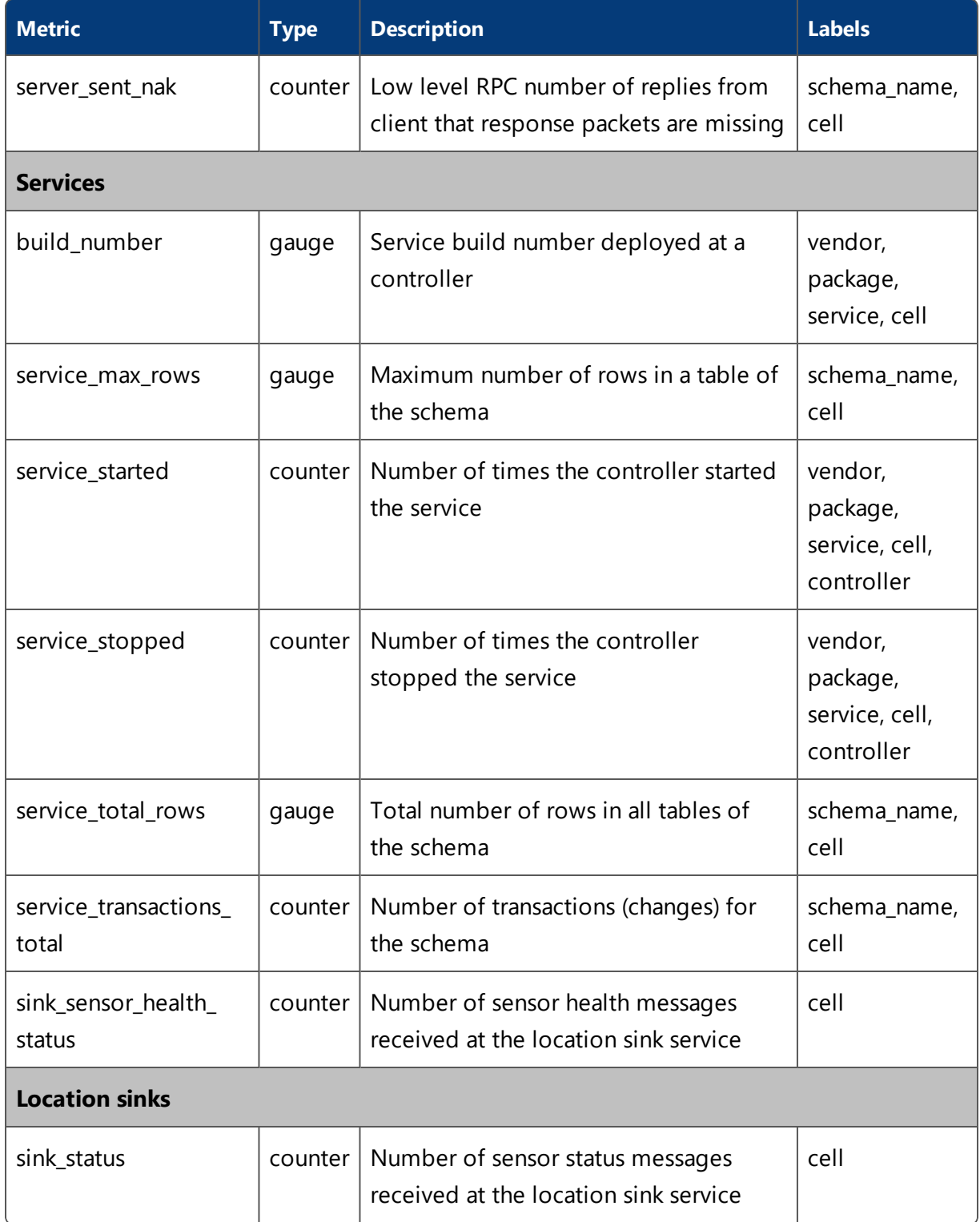

<span id="page-19-0"></span>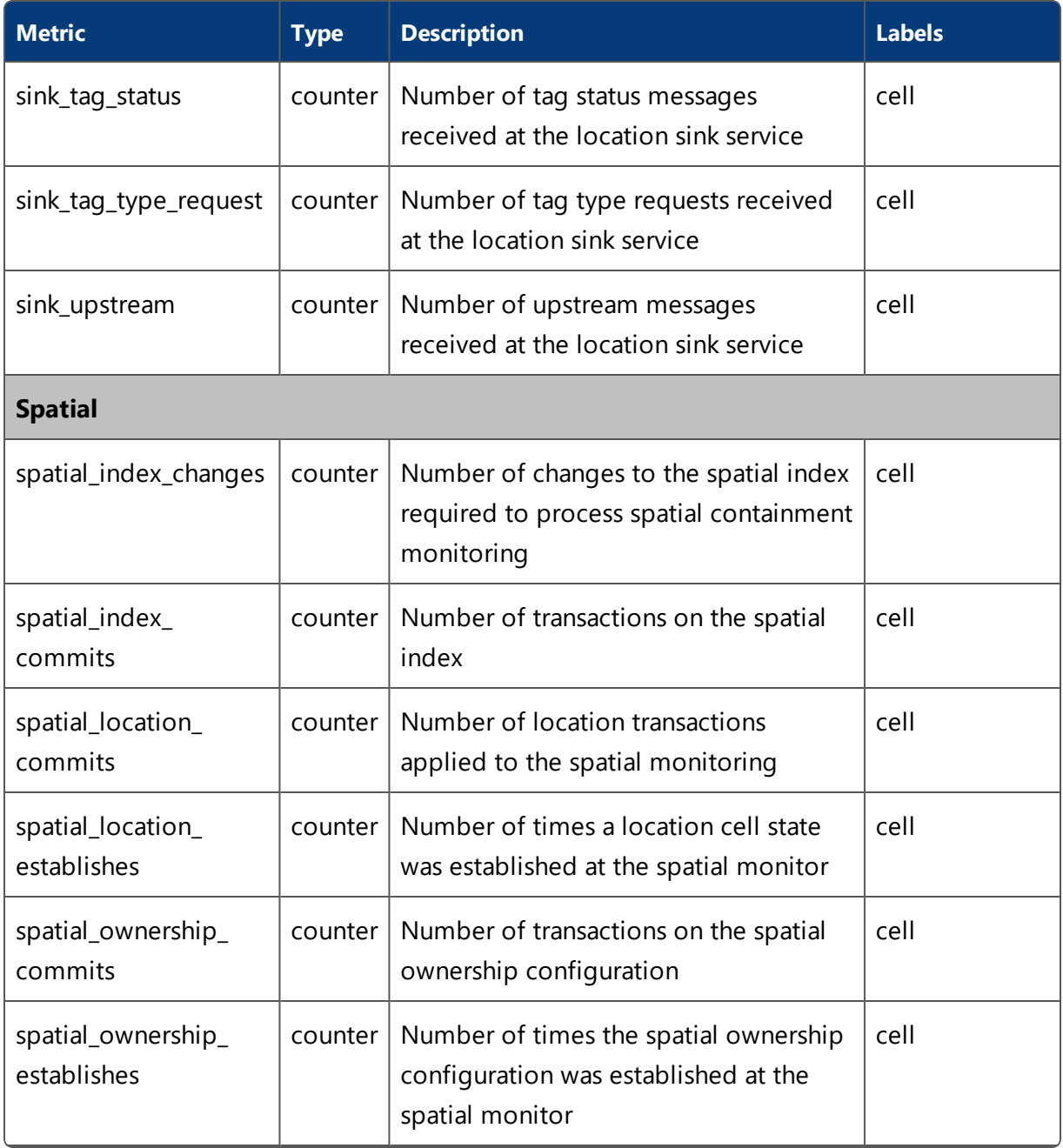

<span id="page-20-1"></span><span id="page-20-0"></span>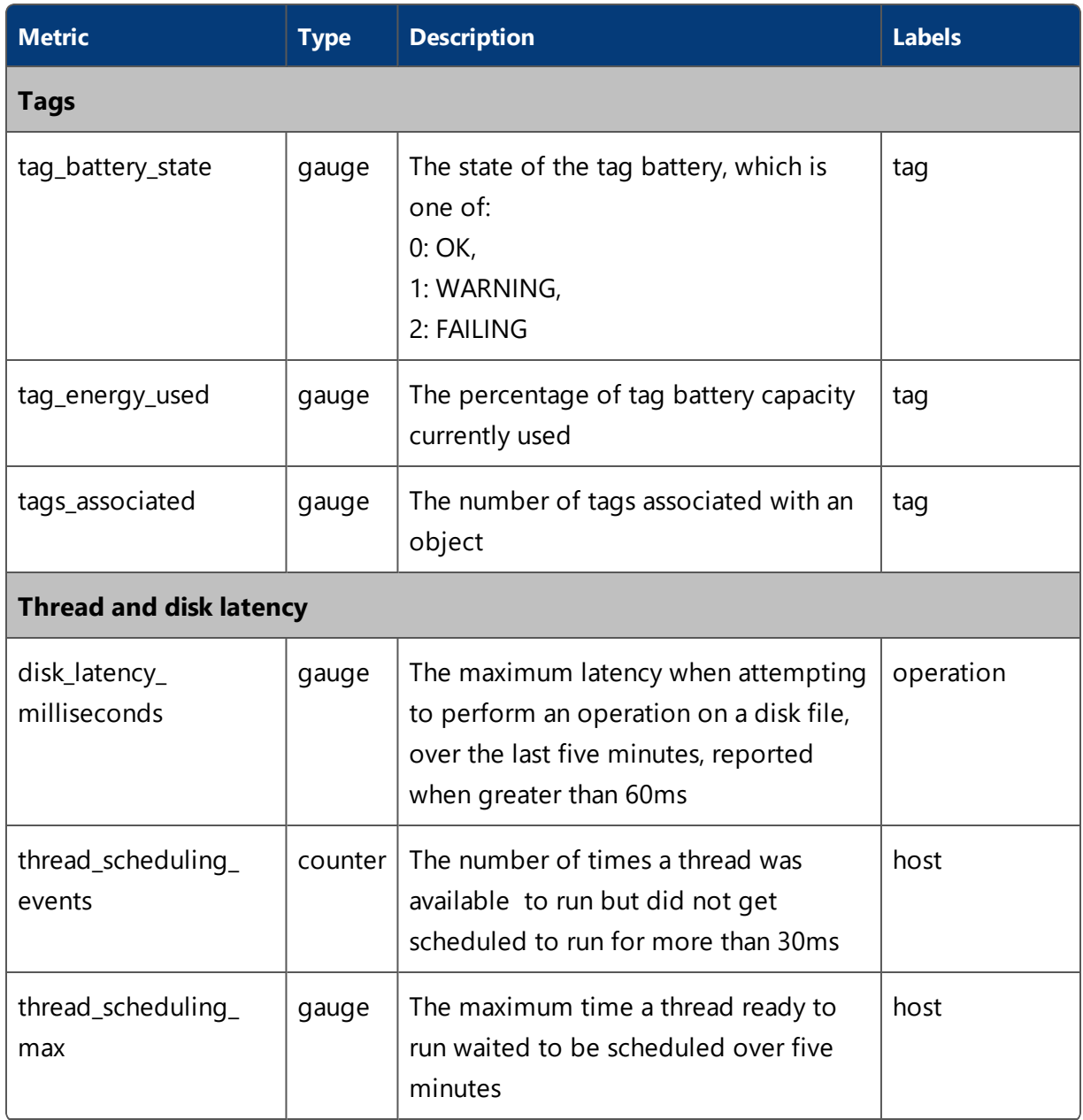

<span id="page-21-0"></span>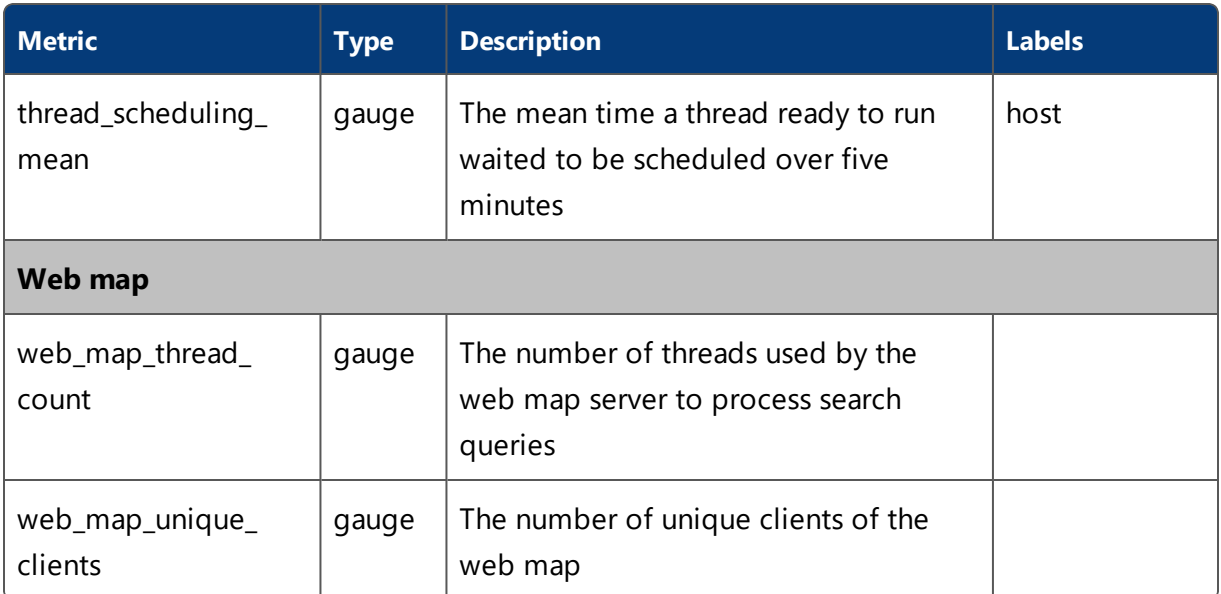